# **Mumble**

Die Fachschaft stellt unter talk.fachschaft.techfak.de einen Mumble-Server bereit.

[Mumble](https://mumble.info) ist eine [freie](https://de.wikipedia.org/wiki/Freie_Software) Audiokonferenzsoftware (ähnlich wie TeamSpeak oder Discord), die auch selbst gehostet werden kann.

Zur Nutzung wird der Mumble-Client benötigt, ihr findet ihn in der Paketverwaltung euer Linux-Distribution (z.B. sudo apt install mumble), oder [zum Download auf der Mumble-Homepage.](https://www.mumble.info/downloads/)

## **Verbinden mit dem Fachschaftsserver**

- 1. Startet den Mumble-Client
- 2. Klickt oben Links auf die Weltkugel oder im Menü auf Server→Verbinden
- 3. Wählt unten 'Server hinzufügen…'
- 4. Tragt als Adresse talk.fachschaft.techfak.de ein (der Port sollte richtig auf 64738 eingestellt sein).
- 5. Wählt einen Nutzernamen, unter dem ihr auf dem Server angezeigt werdet (ihr könnt ihn jederzeit ändern)
- 6. Klickt auf 'Ok' und 'Verbinden'.
- 7. Ihr seid jetzt mit dem Server verbunden und könnt einem Raum per Doppelklick beitreten. Alle User im selben Raum wie ihr können euch hören und umgekehrt

#### $\pmb{\times}$

### **Auf dem Smartphone...**

… sieht das Interface natürlich etwas anders aus, wichtig bleibt aber auch hier, dass ihr euch mit dem Server talk.fachschaft.techfak.de auf Port 64738 verbindet.

### **Eigene Räume auf dem Server**

Als Unterräume des Raums 'public space' könnt ihr gerne eigene Räume anlegen. Das geht durch Rechtsklick auf 'public space' und dann 'Hinzufügen…'. Diese Räume sind temporär, sie werden also wieder entfernt, wenn die letzte Person sie verlässt. Fall ihr einen permanenten Raum haben möchtet, sprecht uns gerne an (s.u.).

## **Fragen und Probleme**

- Im [offiziellen Mumble-Wiki gibt es eine Liste an häufigen Fragen und Antworten.](https://wiki.mumble.info/wiki/FAQ/Deutsch)
- Wir empfehlen für eine gute Sprachqualität die Verwendung von Kopfhörern und Push-To-Talk.
- Falls sonst was nicht funktioniert, oder ihr Anregungen habt, schreibt uns gerne an [rechner@fachschaft.techfak.de.](mailto:rechner@fachschaft.techfak.de)

From: <https://fachschaft.techfak.de/> - **Fachschaft Technik**

Permanent link: **<https://fachschaft.techfak.de/mumble?rev=1586360898>**

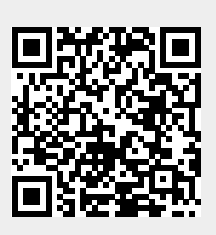

Last update: **2020/04/08 15:48**